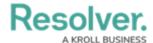

## **Personalized Data Visualizations**

Last Modified on 02/21/2025 10:11 am EST

Both administrators and end users can create a more personalized experience in their organization using one or more of the following report or data grid features:

- **Role Filters:** End users can filter the data in a report by user group and/or specific users within a role that was previously selected by an administrator. This allows end users to focus on data that's relevant to them.
- **Date or Role Parameters:** Administrators can apply parameters at the report or data grid level to only show data from a specific date range or to users in a specific role.
- Table/Repeatable Forms/Data Grid Parameters: Administrators can apply date, role, field, formula, and state parameters to tables, repeatable forms, and data grids to control which data is displayed.
- **Starred Reports:** End users can star a report so that it appears as a tab in the nav bar when working in the **Home** area of their organization. Starred reports can also be flagged as the user's landing page so that it's displayed on login, after clicking the company logo in the top-left of the page, or selecting **Home** from the nav bar dropdown menu.

For information on these features, see the following articles:

- Add Filters to a Data Visualization
- Add Parameters to a Data Visualization
- Add a Table to a Report
- Add Repeatable Forms to a Report
- Data Grids
- Starred Reports